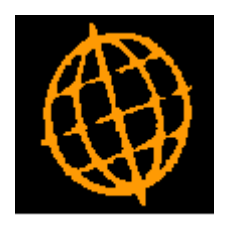

# **Global 3000 Service Pack Note**

## **Purchase Order Processing - Direct Ordering**

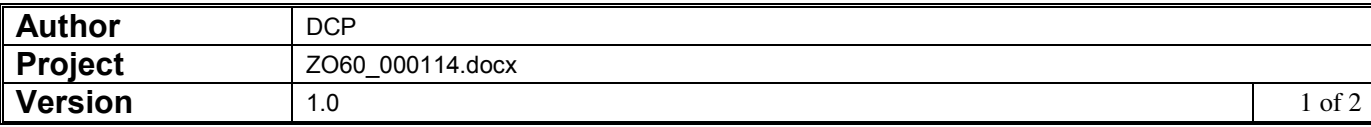

#### **INTRODUCTION**

This service pack updates POP Order Entry to move the 'Direct' order prompt to the order address window.

The changes are to move the 'Direct?' prompt from the order details window to the window where the delivery address is specified (it has been renamed 'Deliver order direct to customer?'). In addition if Global 3000 Debtors Ledger is in use customer delivery addresses can be listed for selection when creating a new direct order.

#### **DOCUMENTATION CHANGES**

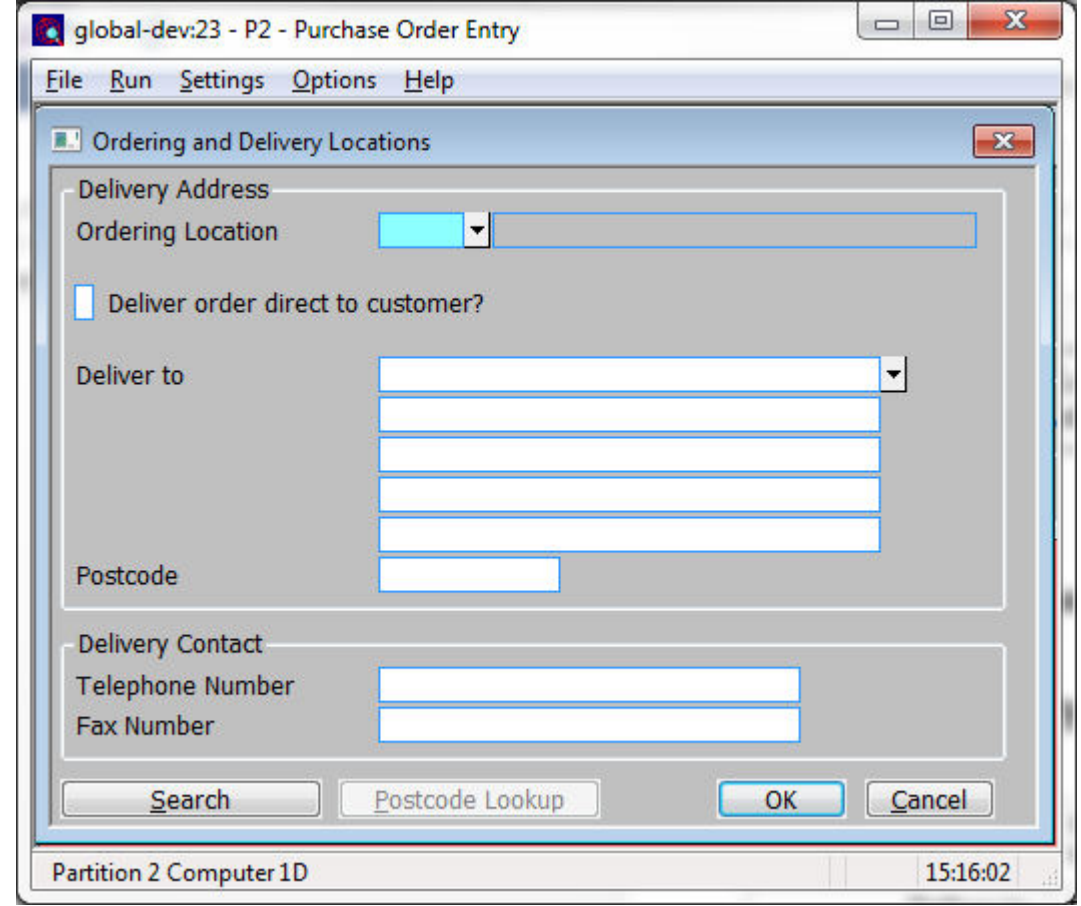

### **Purchase Order Entry – Ordering and Delivery Locations**

**Deliver order direct to customer?** 

Set this if the stock is to be delivered directly to a customer. When set the order can be invoiced without the need to process it via goods receipt.

**Deliver to** Enter the delivery address for the order. A search of existing customer delivery addresses is available if the order is being delivered directly to a customer (and Global 300 Debtors Ledger is in use), otherwise the default is the address of the ordering location.

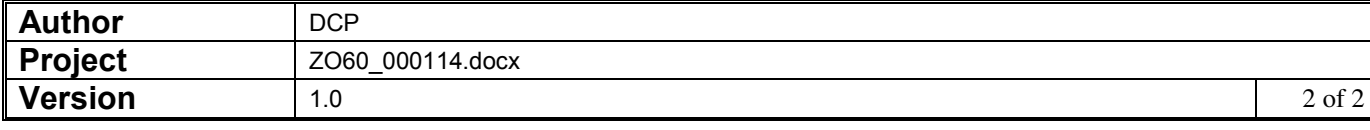